# <span id="page-0-0"></span>Web-based vario-scale system architecture supporting smooth/animated interaction

Martijn Meijers Peter van Oosterom Radan Šuba Adrie Rovers Yueqian Xu Mattijs Driel Wednesday, December 6, 2017

Seminar 'Map generalization and multiple-/vario-scale representations' TU Delft, Faculty of Architecture, Berlage Room I, 10:00 – 10:30

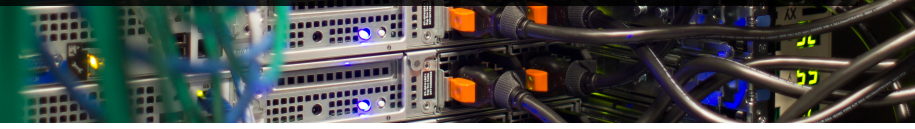

# **JDelft**

#### **Web-based vario-scale system architecture** supporting **smooth/animated interaction**

#### **Web-based vario-scale system architecture** supporting **smooth/animated interaction**

1. Vario-scale content

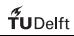

#### **Web-based vario-scale system architecture** supporting **smooth/animated interaction**

- 1. Vario-scale content
- 2. Web-based system architecture

#### **Web-based vario-scale system architecture** supporting **smooth/animated interaction**

- 1. Vario-scale content
- 2. Web-based system architecture
- 3. Smooth/animated interaction

#### Vario-scale maps: A definition

#### Vario-scale maps: A definition

A small delta in map scale, leads to a small delta in map content

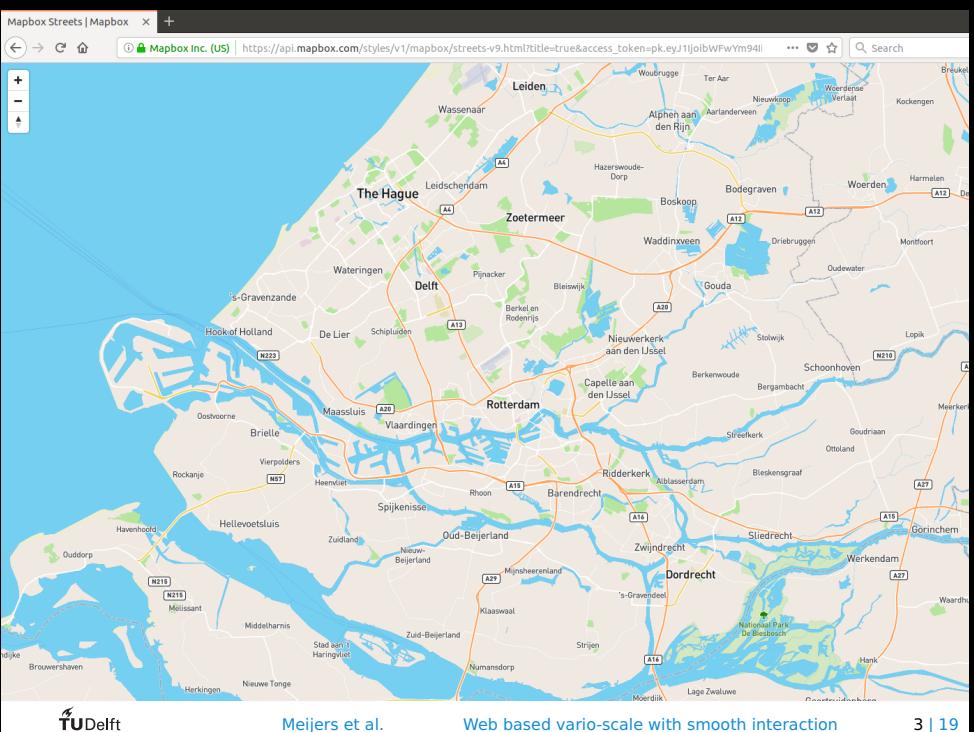

Meijers et al. [Web based vario-scale with smooth interaction](#page-0-0) 3 **|** 19

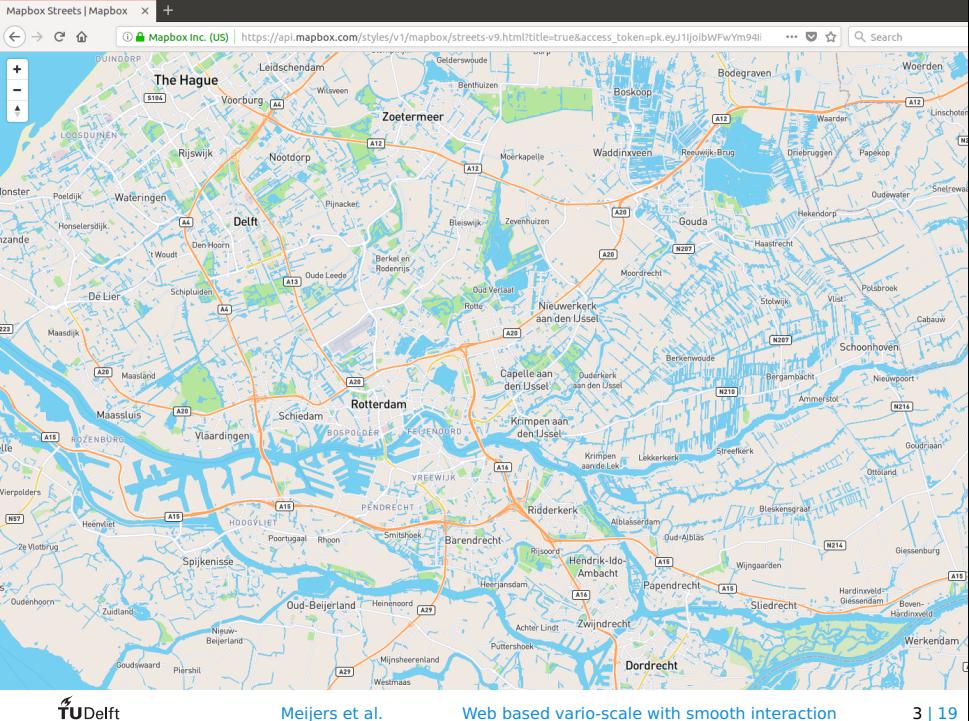

Meijers et al. [Web based vario-scale with smooth interaction](#page-0-0) 3 **|** 19

- **•** Changing in small steps key to smooth map content!
- **•** Changes for transitions as small as possible?

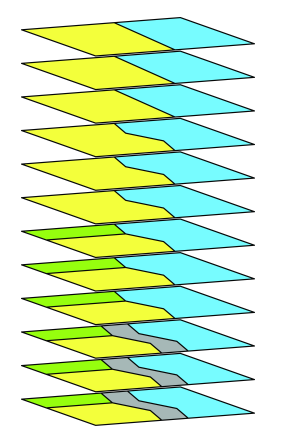

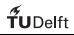

- **•** Changing in small steps key to smooth map content!
- **•** Changes for transitions as small as possible?

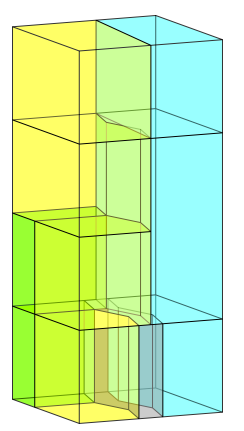

Space Scale Cube (SSC)

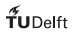

- **•** Changing in small steps key to smooth map content!
- **•** Changes for transitions as small as possible!!

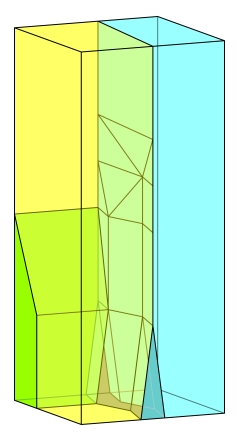

Smooth Space Scale Cube

- **•** Changing in small steps key to smooth map content!
- **•** Changes for transitions as small as possible!!

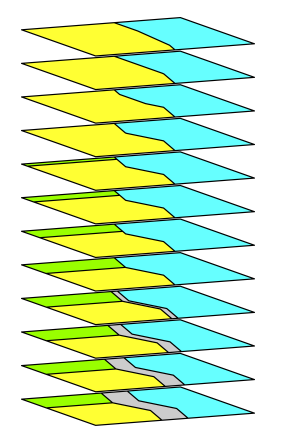

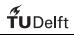

Automated generalization

Making the map simpler with elementary operations

Automated generalization

Making the map simpler with elementary operations

1. Merge areas: 2 areas become 1

Automated generalization

Making the map simpler with elementary operations

- 1. Merge areas: 2 areas become 1
- 2. Split: 1 area split over its neighbours

Automated generalization

Making the map simpler with elementary operations

- 1. Merge areas: 2 areas become 1
- 2. Split: 1 area split over its neighbours
- 3. Simplify: simplify border of area object / line object

# Vario-scale maps: Generate Content Transition for merging 2 area objects

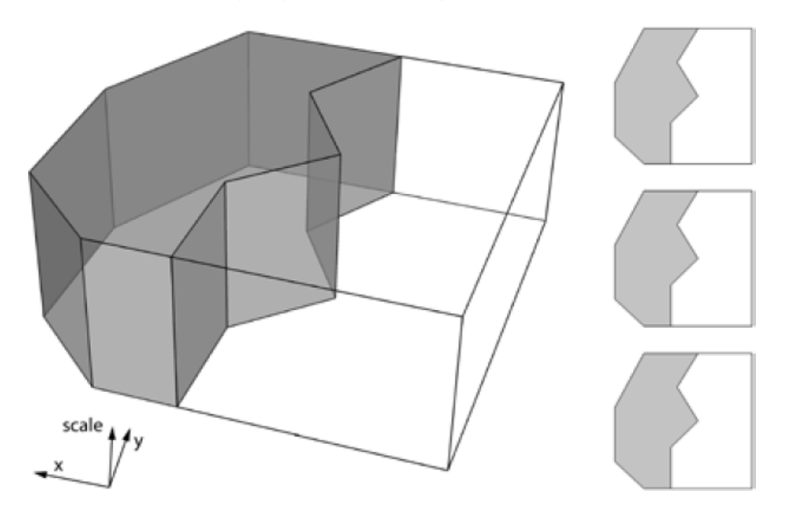

Transition for merging 2 area objects

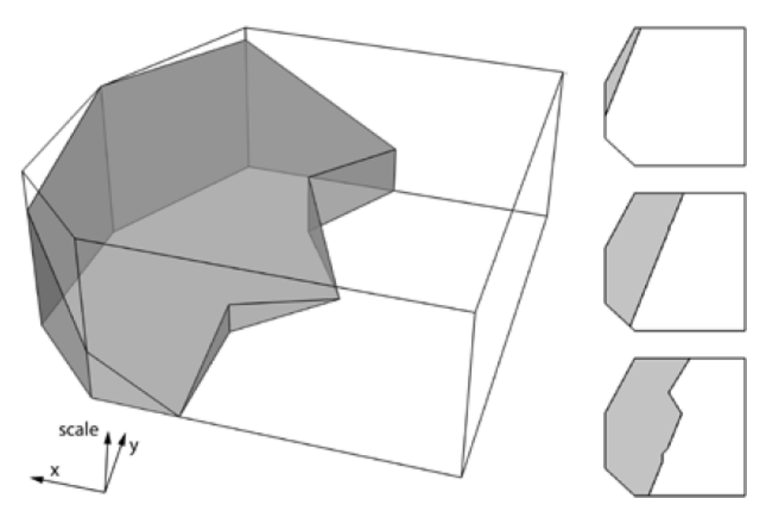

Transition for merging 2 area objects

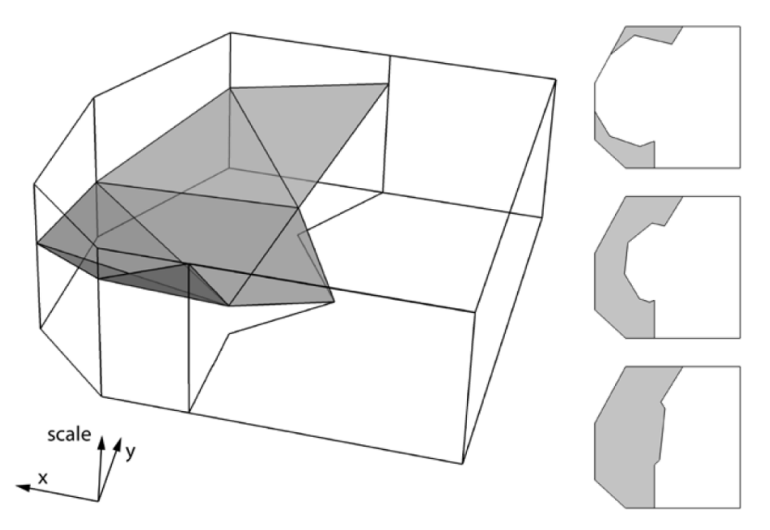

Transition for merging 2 area objects

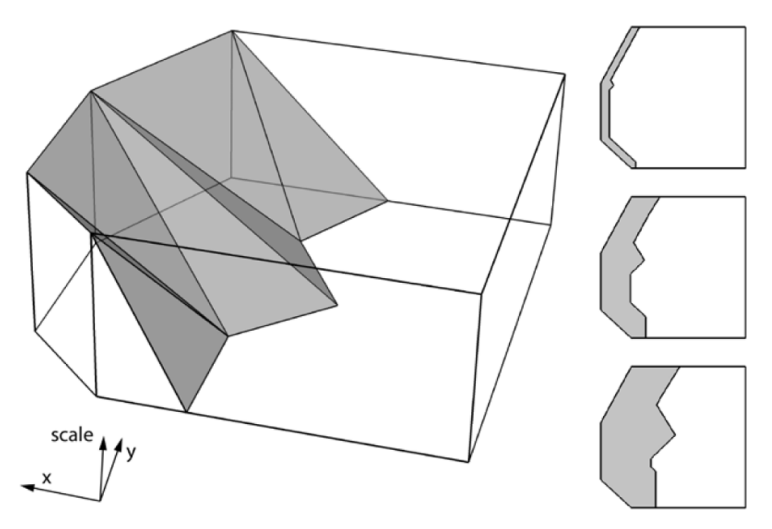

Transition for simplifying line object

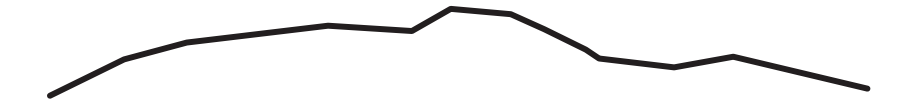

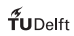

Transition for simplifying line object

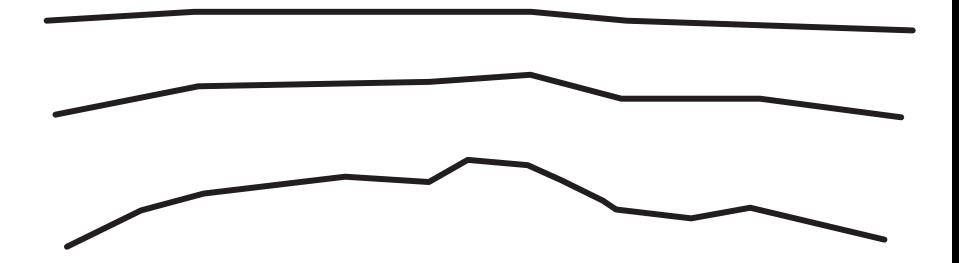

# Vario-scale maps: Generate Content Transition for simplifying line object

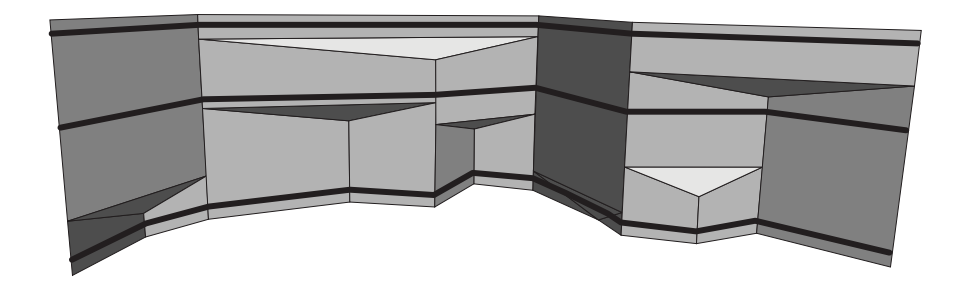

#### High level overview

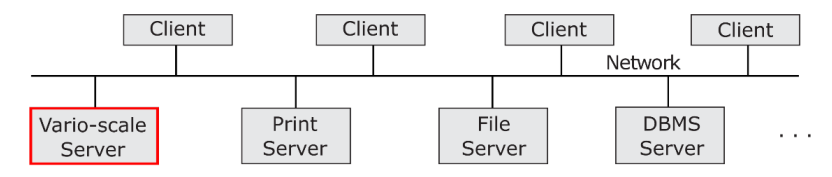

Figure adapted from Elmasri and Navathe (2010).

#### $\tilde{\tau}_{\textrm{UDelft}}$

. . .

#### High level overview

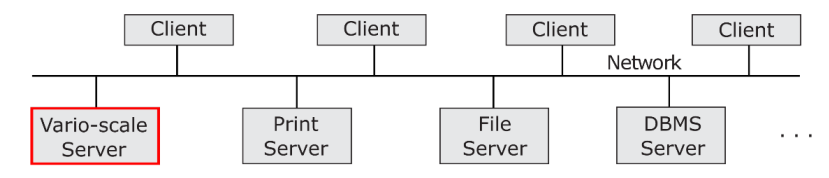

Figure adapted from Elmasri and Navathe (2010).

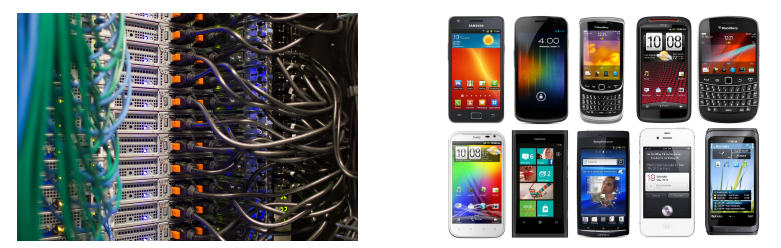

#### 1. Server (data) – Client (interaction)

#### $\tilde{\mathbf{f}}$ UDelft

#### High level overview

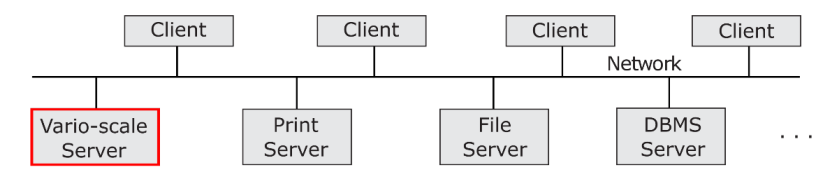

Figure adapted from Elmasri and Navathe (2010).

- 1. Server (data) Client (interaction)
- 2. Server requirements: Scalable (many clients, no state to remember)

. . .

#### High level overview

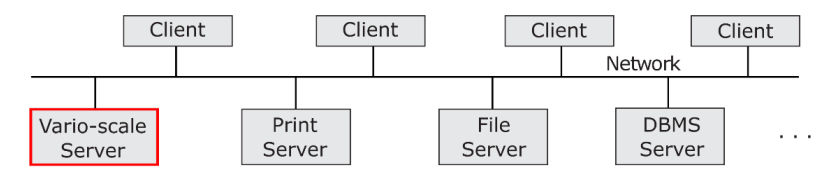

Figure adapted from Elmasri and Navathe (2010).

- 1. Server (data) Client (interaction)
- 2. Server requirements: Scalable (many clients, no state to remember)
- 3. Client requirements: Fat client (powerful, enough memory, GPU). Responsible for: data retrieval, rendering

#### $\mathbf{\hat{T}}$ UDelft

Server:

- **•** Makes smooth data content available
- **•** Data is too large to be retrieved in one go (e.g. map for all of Europe)
- **•** Solution: Retrieve in parts, e.g. Octree subdivision

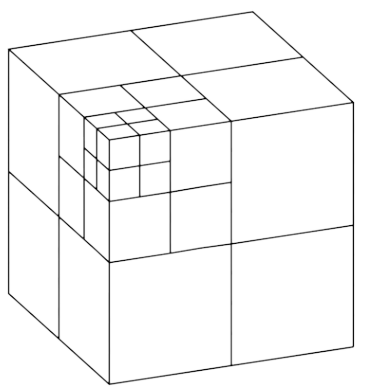

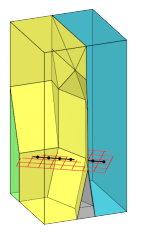

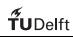

Intermezzo: Principle of rendering at client side

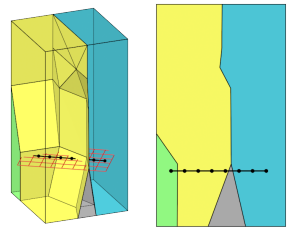

1. Determine slice plane (raster)

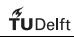

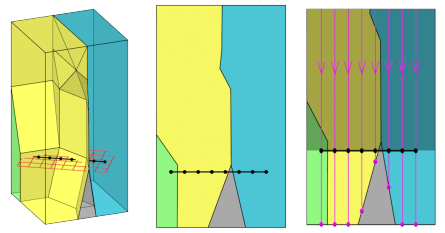

- 1. Determine slice plane (raster)
- 2. Discard part that is above slice plane

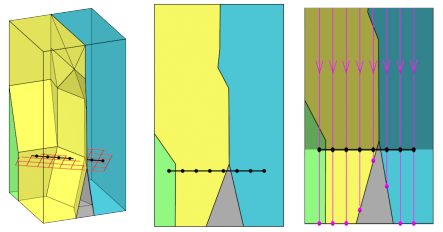

- 1. Determine slice plane (raster)
- 2. Discard part that is above slice plane
- 3. Shoot rays from sliceplane (each raster cell) towards bottom of the cube

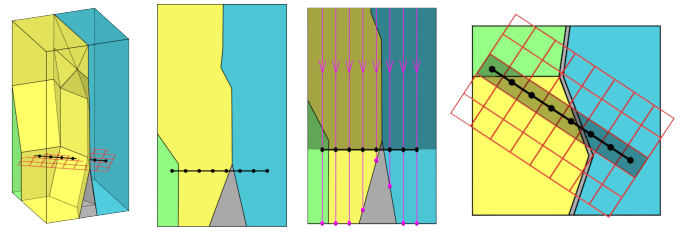

- 1. Determine slice plane (raster)
- 2. Discard part that is above slice plane
- 3. Shoot rays from sliceplane (each raster cell) towards bottom of the cube
- 4. First intersection with a triangle determines colour of pixel in raster

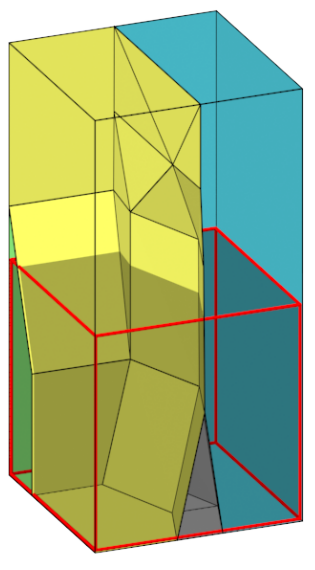

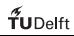

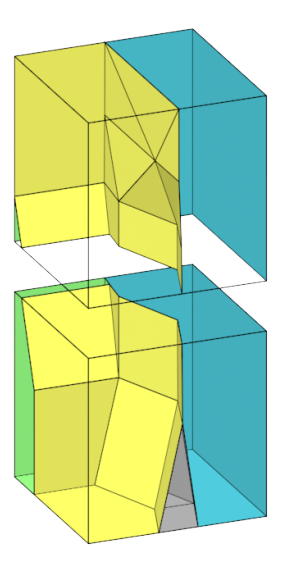

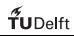

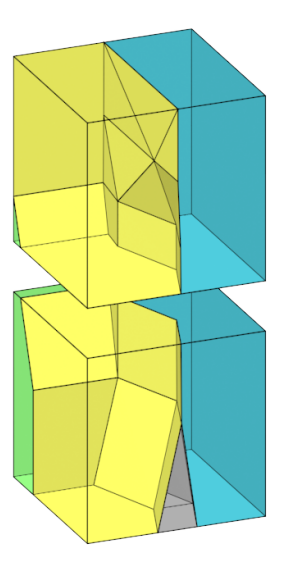

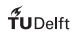

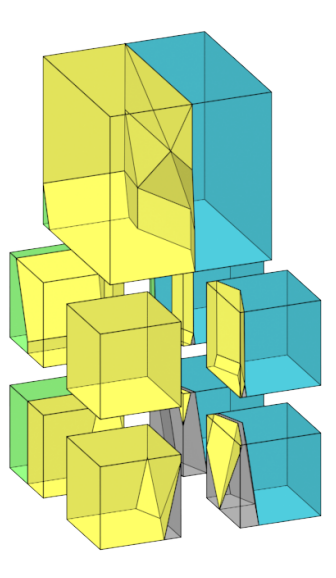

Server: Make data blocks available

**•** Implemented: Octree

Server: Make data blocks available

- **•** Implemented: Octree
- **•** Splitting introduces additional geometry: We have observed increase of 6**×** original data size

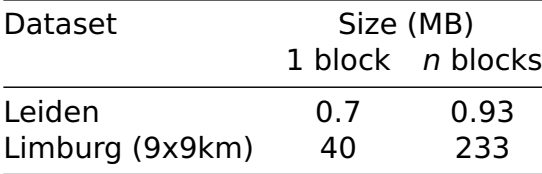

Non-split versus Split data set size

- **•** Work in progress: Organize blocks by not cutting object geometry
- **•** Keep 1 object completely in 1 block
- **•** Put objects that are close in space and scale together in 1 block

- **•** Work in progress: Organize blocks by not cutting object geometry
- **•** Keep 1 object completely in 1 block
- **•** Put objects that are close in space and scale together in 1 block

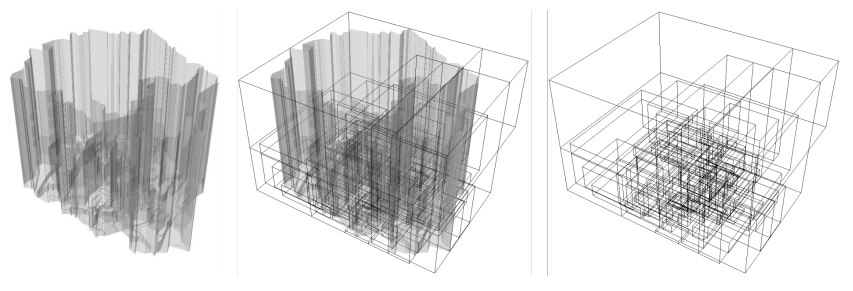

- **•** Which blocks are available: Block index
- Block index  $=$  Tree structure on the blocks

- **•** Which blocks are available: Block index
- Block index  $=$  Tree structure on the blocks
- **•** Using the tree it is possible to:
	- **•** Determine fast which blocks are needed
	- **•** Record status of block: In transfer, Succesfully transferred, In GPU memory . . .

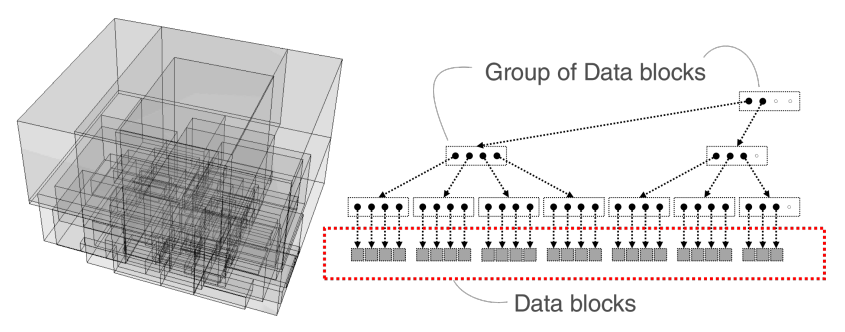

#### Architecture at client-side more in-depth

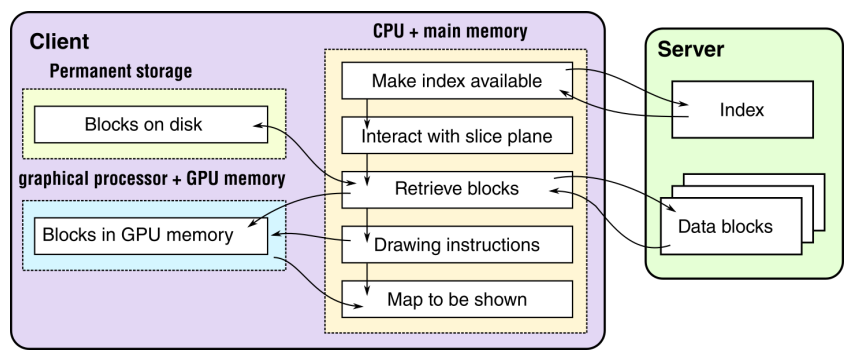

Implemented with HTML5 and Javascript

Javascript is event driven

When an event is emitted a function (event handler) is run

Javascript is event driven

When an event is emitted a function (event handler) is run For example:

- **•** Left mouse button pressed and mouse is moved: Event handler for panning will be run
- **•** Mousewheel clicks forward or backward: Event handler for zoom in/out is invoked

Interaction with the slice plane  $=$  showing a map

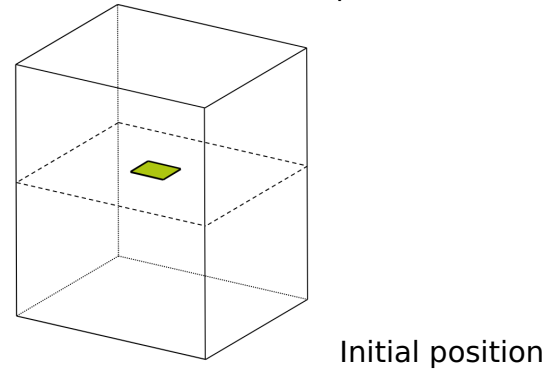

Interaction with the slice plane  $=$  showing a map

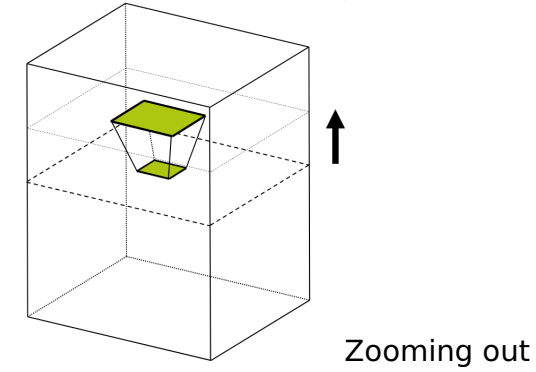

Interaction with the slice plane  $=$  showing a map

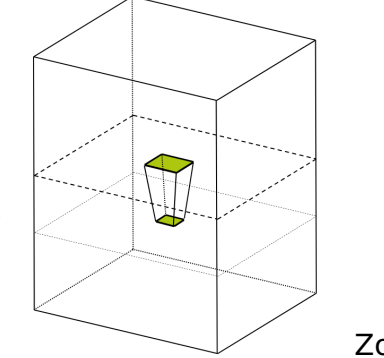

#### Zooming in

Interaction with the slice plane  $=$  showing a map

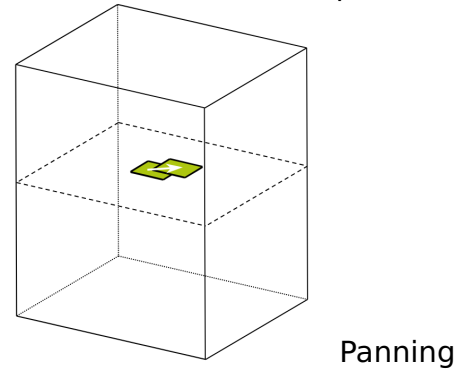

#### Client side: Need for animation

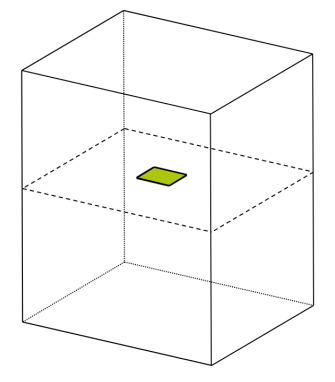

#### $\tilde{\mathbf{f}}$ UDelft

### Client side: Need for animation

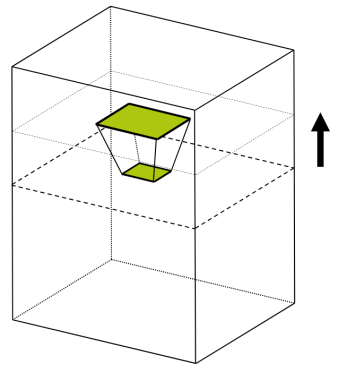

User skips a part of the modelled smooth transition

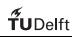

### Client side: Need for animation

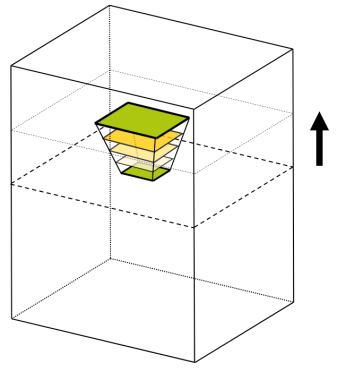

User skips a part of the modelled smooth transition Need for animating the transition

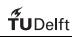

# Client side: Easing the animation

Make interaction even more smooth: Easing – Explained for panning the map

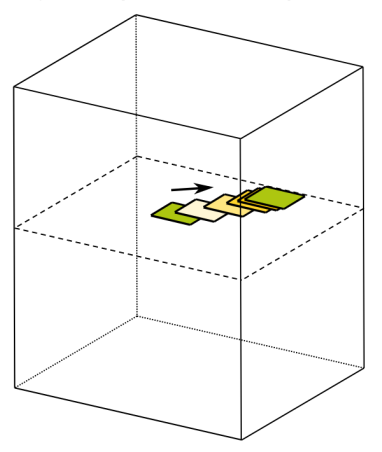

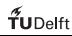

# Client side: Easing the animation

Make interaction even more smooth: Easing – Explained for panning the map

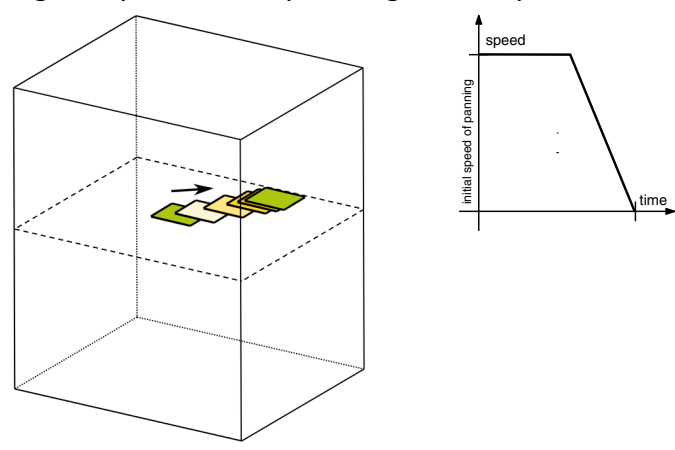

# Client side: Easing the animation

Make interaction even more smooth: Easing – Explained for panning the map

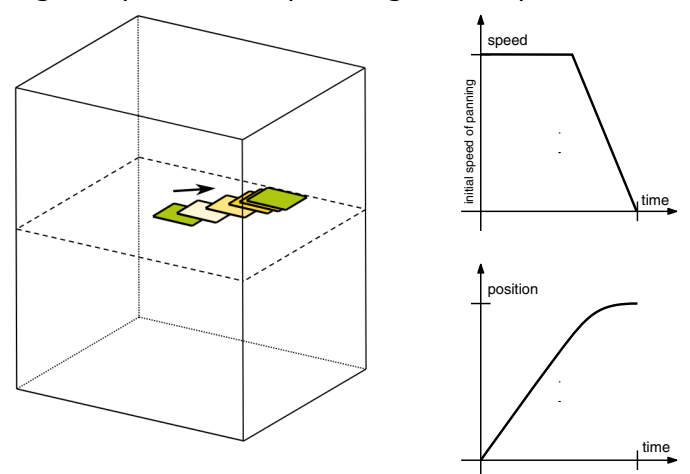

### Demo

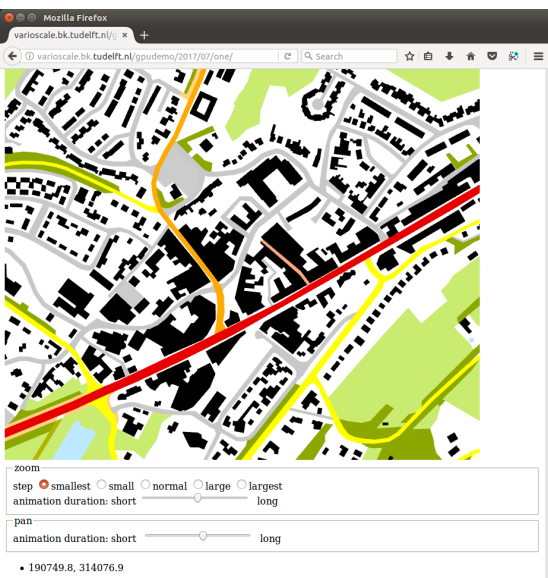

1. Implement blocks (+ tree structure) for large dataset

- 1. Implement blocks (+ tree structure) for large dataset
- 2. Advanced techniques (already developed in earlier desktop client — put on the web)
	- **•** Smooth colour blending

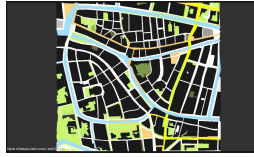

**•** [Put more detail arou](https://vimeo.com/193857103)nd cursor (non-planar slice plane)

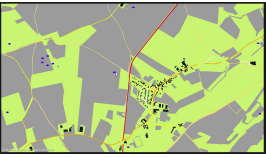

- 1. Implement blocks (+ tree structure) for large dataset
- 2. Advanced techniques (already developed in earlier desktop client — put on the web)
	- **•** Smooth colour blending

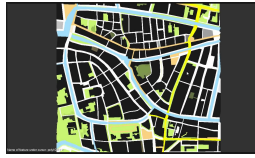

**•** [Put more detail arou](https://vimeo.com/193857103)nd cursor (non-planar slice plane)

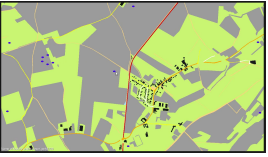

3. Make smooth transitions better visible

- 1. Implement blocks (+ tree structure) for large dataset
- 2. Advanced techniques (already developed in earlier desktop client — put on the web)
	- **•** Smooth colour blending

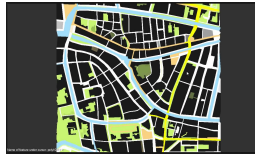

**•** [Put more detail arou](https://vimeo.com/193857103)nd cursor (non-planar slice plane)

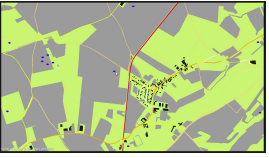

- 3. Make smooth transitions better visible
- 4. Interaction on mobile/tablet  $+$  More user tests

 $f$ UDelft

### Questions?

- **•** dr.ir. Martijn Meijers [b.m.meijers@tudelft.nl](mailto:b.m.meijers@tudelft.nl) <http://www.gdmc.nl/martijn/> tel. (+31) 15 27 856 42
- **•** Delft University of Technology Faculty of Architecture and the Built Environment OTB – Research for the built environment GIS Technology